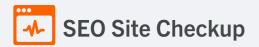

| https://www.nuritas.co<br>Report generated on Mar 12, 2024 |                                                                      |
|------------------------------------------------------------|----------------------------------------------------------------------|
| SEO Score<br><b>73/100</b>                                 | <ul> <li>16 Failed</li> <li>3 Warnings</li> <li>54 Passed</li> </ul> |

| Common SEO issues | 6 Failed | 2 Warnings |
|-------------------|----------|------------|
|-------------------|----------|------------|

### ! Meta Title Test

This webpage is using a title tag with a length of **7 characters**. While there's no target number of characters, titles should be descriptive and concise. Using a title tag with less than 20 characters is a missed opportunity since it can be difficult to fit all your targeted keywords in such a short text.

We recommend using a title with a length between 20 - 60 characters in order to fit Google Search results that have a 600-pixel limit.

Text: Nuritas Length: 7 characters 17 Passed

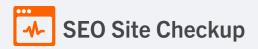

### 😢 Meta Description Test

This webpage is not using a meta description tag! You should include this tag in order to provide a brief description of your page which can be used by search engines. Well-written and inviting meta descriptions may also help click-through rates to your site in search engine results.

### How to pass this test?

In order to pass this test you must include a meta-description tag in your page header (<head> section):

```
<head>
<meta name="description" content="type_your_description_here">
</head>
```

Note that in HTML the **<meta>** tag has no end tag but in XHTML this tag must be properly closed.

Meta description can have any length but a good practice is to keep this under 160 characters (search engines generally truncate snippets longer than this value).

### • Google Search Results Preview Test

#### Desktop version

https://www.nuritas.com/ Nuritas

#### Mobile version

https://www.nuritas.com/ Nuritas

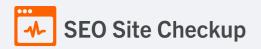

### 🗴 Social Media Meta Tags Test

This webpage is not using social media meta tags! While this type of meta tags don't affect what people see when they visit the webpage, they exist to provide information about it to search engines and social media platforms.

### How to pass this test?

In order to pass this test, you'll have to add social media meta tags into your webpage's "head" section. Social media meta tags are snippets of HTML code that control how URLs are displayed when shared on social media. Facebook and Twitter are, by far, the most popular social media platforms, so let's focus on those two.

Facebook uses meta tags leveraging the Open Graph protocol, which enables any web page to become a rich object in a social graph. A complete list of meta tags available can be found in the Open Graph website. You'll find there multiple tags and how to use them, but only four are required for Facebook to understand the basics of your page:

<meta property="og:title" content="Add title here"> <meta property="og:description" content="Add description here"> <meta property="og:image" content="https://your-website.com/og-image.png"> <meta property="og:url" content="https://your-website.com">

Twitter has its own meta tags that are similar to the Open Graph protocol, but uses the "twitter" prefix instead of "og". As with Facebook, only a few are required:

<meta name="twitter:title" content="Add title here"> <meta name="twitter:description" content="Add description here"> <meta name="twitter:url" content="https://your-website.com/twitter-image.png"> <meta name="twitter:card" content="summary">

### Most Common Keywords Test

There is likely no optimal keyword density (search engine algorithms have evolved beyond keyword density metrics as a significant ranking factor). It can be useful, however, to note which keywords appear most often on your page and if they reflect the intended topic of your page. More importantly, the keywords on your page should appear within natural sounding and grammatically correct copy.

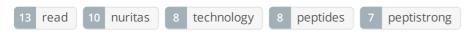

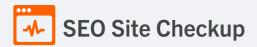

### 😢 Keywords Usage Test

The most common keywords of this webpage are not distributed across the important HTML tags! Primary keywords should appear in title tag, meta description and heading tags to help Search Engines to properly identify the topic of this webpage.

| Keyword     | Title tag    | Meta description | Headings     |
|-------------|--------------|------------------|--------------|
| read        | ×            | ×                | ×            |
| nuritas     | $\checkmark$ | Х                | $\checkmark$ |
| technology  | ×            | Х                | X            |
| peptides    | ×            | X                | $\checkmark$ |
| peptistrong | ×            | X                | ×            |

### Keywords Cloud Test

| 6 access 2 achievements 2 aging 2 andy 2 awards 2 bars 4 bioactive                        |
|-------------------------------------------------------------------------------------------|
| 2 careers 3 clinical 3 consent 2 consenting 3 contact 2 cookie 2 creating                 |
| 2 cutting 2 december 3 designed 2 edge 2 efficacy 4 events 2 exclusively                  |
| 2 facility 6 february 2 folding 6 food 2 frankyn 3 functional 6 health 2 healthy          |
| 2 highlights 2 identify 2 important 2 information 4 ingredient 4 ingredient               |
| 6 innovation 2 insights 2 january 3 latest 2 learn 2 legitimate 2 longevity               |
| 3 magnifier 2 make 5 manage 3 marketing 3 media 2 miller 6 muscle                         |
| 2 natural 2 necessary 4 news 10 nuritas 3 overview 2 people 2 pepticontrol                |
| 7 peptide    8 peptides    2 peptinourish    2 peptisleep    7 peptistrong    2 peptitone |
| 3 peptiyouth 2 platform 2 policy 3 precision 6 preferences 2 prev 2 privacy               |
| 3 products 2 protein 4 publications 4 purpose 5 purposes 2 range 13 read                  |
| 2 recovery 2 requested 2 retain 2 service 2 solutions 2 statistical 2 statistics          |
| 2 stay 5 storage 4 strength 2 subscriber 2 support 2 team 3 tech 5 technical              |
| 2 technologies 8 technology 4 uncategorized 2 unique 3 used 4 user 2 video                |
| 2 view 2 visit                                                                            |

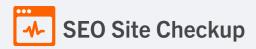

Related Keywords Test

This URL is currently ranked in the top 20 organic Google listings for the search terms below:

- nuritas
- peptistrong
- nutritas
- peptistrong
- nick rosa
- peptaid
- bruce german
- quality control internship
- healthgevity
- ai forbes

### Competitor Domains Test

This domain has an Authority Score of 27/100 while the Average Authority Score of top 100 sites is 89.5. Some of the most relevant competitors for this domain are listed below:

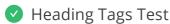

This webpage contains headings tags.

#### H1 tags

Most people see plantsWe see intelligent ingredients

#### H2 tags

Nuritas bioactive peptides unlocked by next-level intelligence

Innovation powered by AI

Always innovating

Latest news, articles & insights

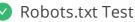

Congratulations! Your site uses a "robots.txt" file.

https://www.nuritas.com/robots.txt

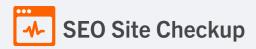

### Sitemap Test

This website has a sitemap file. https://www.nuritas.com/wp-sitemap.xml

### SEO Friendly URL Test

All links from this webpage are SEO friendly.

### 🗴 Image Alt Test

This webpage is using "img" tags with empty or missing "alt" attribute!

#### How to pass this test?

In order to pass this test you must add an **alt** attribute to every **<img>** tag used into your webpage. An image with an alternate text specified is inserted using the following HTML line:

#### <img src="image.png" alt="text\_to\_describe\_your\_image">

Remember that the point of alt text is to provide the same functional information that a visual user would see. Search engines, users who disabled images in their browsers and other agents who are unable to see the images on your webpage can read the alt attributes assigned to the image since they cannot view it.

Learn more about optimizing images for SEO.

### 🗴 Responsive Image Test

Not all images in this webpage are properly sized! This webpage is serving images that are larger than needed for the size of the user's viewport.

#### How to pass this test?

This issue can be fixed by using responsive images, which relies on creating multiple versions of each image, that are served via CSS media queries depending on the user's viewport dimensions.

Another solution can be to use vector-based image formats like SVG. SVG images scale appropriately to any size, without wasting unnecessary bandwidth. Also consider image CDNs that can help serve responsive images.

### Image Aspect Ratio Test

All image display dimensions match the natural aspect ratio.

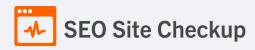

### Inline CSS Test

This webpage is using inline CSS styles!

### How to pass this test?

It is a good practice to move all the inline CSS rules into an external file in order to make your page "lighter" in weight and decrease the code to text ratio.

- check the HTML code of your page and identify all style attributes
- for each style attribute found you must properly move all declarations in the external CSS file and remove the style attribute

For example:

<!--this HTML code with inline CSS rule:--> some text here <!--would became:--> some text here

<!--and the rule added into your CSS file:--> p{color:red; font-size: 12px}

### Oeprecated HTML Tags Test

This webpage does not use HTML deprecated tags.

### Google Analytics Test

This webpage is using Google Analytics.

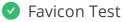

**N** This website appears to have a favicon.

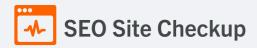

### • Backlinks Test

This domain has an Authority Score of 27/100 while the Average Authority Score of top 100 sites is 89.5. Also, this domain has 9,931 backlinks from 753 referring domains and some recently found backlinks are listed below:

| MAR 12, 2024 | https://londinium.com/latlong/53.3422475/-6.2333652 |
|--------------|-----------------------------------------------------|
| MAR 12, 2024 | http://londinium.com/latlong/53.3317681/-6.2531142  |
| MAR 12, 2024 | https://londinium.com/latlong/53.3483833/-6.2485695 |
| MAR 12, 2024 | http://londinium.com/latlong/53.3431525/-6.2517758  |
| MAR 11, 2024 | https://ensun.io/company/nuritas-8765ab             |
| MAR 11, 2024 | https://www.learnoq.com/bear-sleeping-k.html        |
| MAR 11, 2024 | https://londinium.com/latlong/53.3415391/-6.2628322 |
| MAR 11, 2024 | https://londinium.com/latlong/53.3410955/-6.2641191 |
| MAR 11, 2024 | http://www.h8machine.com/bear-sleeping-k.html       |
| MAR 11, 2024 | https://londinium.com/latlong/53.3427218/-6.2440067 |

### JS Error Test

There are no severe JavaScript errors on this webpage.

### Console Errors Test

This webpage doesn't have any warnings or errors caught by the Chrome DevTools Console.

### Charset Declaration Test

This webpage has a character encoding declaration.

*Content-Type: text/html; charset=UTF-8* 

### Social Media Test

This webpage is connected successfully with social media using: Twitter

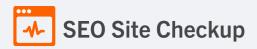

### Speed optimizations

**3** Failed **0** Warnings **22** Passed

### HTML Page Size Test

The size of this webpage's HTML is **19.08 Kb** and is under the average webpage's HTML size of **33 Kb**. Faster loading websites result in a better user experience, higher conversion rates, and generally better search engine rankings.

### OOM Size Test

The Document Object Model (DOM) of this webpage has **753 nodes** which is less than the recommended value of 1,500 nodes.

### HTML Compression/GZIP Test

This webpage is successfully compressed using **br compression** on your code. The HTML code is compressed from **101.8** Kb to **19.08** Kb (81% size savings). This helps ensure a faster loading webpage and improved user experience.

### Site Loading Speed Test

The loading time of this webpage (measured from N. Virginia, US) is around **2.5 seconds** and this is under the average loading speed which is **5 seconds**.

### S Execution Time Test

The JavaScript code used by this webpage is executed in less than 2 seconds.

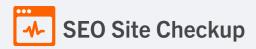

## 🗴 Page Objects Test

This webpage is using more than **20 http requests**, which can slow down page loading and negatively impact user experience!

### Content size by content type

| Content type | Percent | Size      |
|--------------|---------|-----------|
| Other        | 74.4 %  | 8.54 Mb   |
| Image        | 21.5 %  | 2.47 Mb   |
| Javascript   | 3.1 %   | 360.52 Kb |
| Css          | 0.5 %   | 63.10 Kb  |
| Font         | 0.4 %   | 46.15 Kb  |
| Html         | 0.2 %   | 18.32 Kb  |
| TOTAL        | 100%    | 11.49 Mb  |

### Requests by content type

| Content type | Percent | Requests |
|--------------|---------|----------|
| Javascript   | 39.7 %  | 25       |
| Image        | 38.1 %  | 24       |
| Css          | 14.3 %  | 9        |
| Other        | 4.8 %   | 3        |
| Html         | 1.6 %   | 1        |
| Font         | 1.6 %   | 1        |
| TOTAL        | 100%    | 63       |

#### Content size by domain

| Domain                       | Percent | Size      |
|------------------------------|---------|-----------|
| download-video.akamaized.net | 74.4 %  | 8.54 Mb   |
| nuritas.com                  | 23.9 %  | 2.75 Mb   |
| googletagmanager.com         | 1.3 %   | 156.54 Kb |

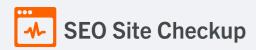

| fonts.gstatic.com    | 0.4 % | 46.15 Kb |
|----------------------|-------|----------|
| fonts.googleapis.com | 0.0 % | 1.51 Kb  |
| google-analytics.com | 0.0 % | 210 B    |
| TOTAL                | 100%  | 11.49 Mb |

### Requests by domain

| Domain                       | Percent | Requests |
|------------------------------|---------|----------|
| nuritas.com                  | 88.9 %  | 56       |
| download-video.akamaized.net | 3.2 %   | 2        |
| googletagmanager.com         | 3.2 %   | 2        |
| fonts.googleapis.com         | 1.6 %   | 1        |
| fonts.gstatic.com            | 1.6 %   | 1        |
| google-analytics.com         | 1.6 %   | 1        |
| TOTAL                        | 100%    | 63       |

### Page Cache Test (Server Side Caching)

This webpage is using a caching mechanism. Caching helps speed page loading times as well as reduces server load.

### Flash Test

This webpage does not include flash objects (an outdated technology that was sometimes used to deliver rich multimedia content). Flash content does not work well on mobile devices, and is difficult for crawlers to interpret.

### CDN Usage Test

This webpage is serving all images, javascript and css resources from CDNs.

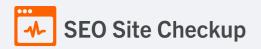

### 🗙 Modern Image Format Test

This webpage is not serving images in a modern format! Image formats like JPEG 2000, JPEG XR, and WebP often provide better compression than PNG or JPEG, which means faster downloads and less data consumption.

#### How to pass this test?

In order to pass this test, convert all the images listed in this report into a modern image format such as JPEG 2000, JPEG XR or WebP.

It's important to understand that the modern image formats, like WebP, are not yet widely supported across all devices and browsers. You can find here a full list of supported browsers and devices for the WebP format.

If your target audience falls within one of the unsupported browser/device categories, you should serve optimized fall-back images in the original JPEG/PNG format so that your users don't see a broken or badly designed page:

```
<!--Before:-->
<img src="image.jpg" alt="">
<!--After:-->
<picture>
    <source type="image/webp" srcset="image.webp">
   <img src="image.jpg" alt="">
</picture>
```

The browser uses the first listed source that's in a format it supports. If the browser does not support any of the formats listed in the "source" tags, it falls back to loading the image specified by the "img" tag.

### 💙 Image Metadata Test

This webpage is not using images with large metadata.

### 💙 Image Caching Test

This website is using cache headers for images and the browsers will display these images from the cache.

### JavaScript Caching Test

This webpage is using cache headers for all JavaScript resources.

### CSS Caching Test

This webpage is using cache headers for all CSS resources.

### JavaScript Minification Test

All JavaScript files used by this webpage are minified.

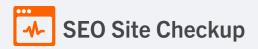

### CSS Minification Test

All CSS resources used by this webpage are minified.

### 😣 Render Blocking Resources Test

This webpage is using render blocking resources! Eliminating render-blocking resources can help this webpage to load significantly faster and will improve the website experience for your visitors.

#### How to pass this test?

In order to pass this test, you have to reduce the impact of render-blocking resources.

First, you have to identify what's critical and what's not. You can use the Chrome DevTools (Coverage tab) to identify non-critical CSS and JS.

Once you've identified critical code, you can try the below methods to eliminate render-blocking resources:

- inline critical JS within a script tag in your HTML document
- inline critical CSS required for the first paint inside a style block in the head of the HTML document
- move the script and link tags at the end of the HTML document
- add async or defer attributes to non-critical script or link tags
- split CSS styles into different files, organized by media query
- compress and minify your text-based resources

### Vested Tables Test

This webpage is not using nested tables. This speeds up page loading time and optimizes the user experience.

### Frameset Test

This webpage does not use frames.

### 🕑 Doctype Test

This webpage has a doctype declaration.

<!DOCTYPE html>

### VRL Redirects Test

This URL doesn't have any redirects (which could potentially cause site indexation issues and site loading delays).

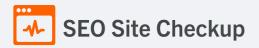

### Largest Contentful Paint Test

The Largest Contentful Paint duration of this webpage is **0.96** seconds. To provide a good user experience, Google recommends that sites should strive to have Largest Contentful Paint of **2.5** seconds or less.

#### Largest Contentful Paint element within the viewport:

<img src="https://www.nuritas.com/wp-content/themes/Nuritas/..." alt="">

### Cumulative Layout Shift Test

The CLS score of this webpage is **0.0023**. To provide a good user experience, Google recommends that sites should strive to have a CLS score of **0.1** or less.

DOM element which contributes the most to CLS score: Html:

Score: 0.0017

### Server and security

3 Failed 0 Warnings 7 Passed

### 🗴 URL Canonicalization Test

https://www.nuritas.com/ and https://nuritas.com/ should resolve to the same URL, but currently do not.

#### How to pass this test?

In order to pass this test you must consider using a 301 re-write rule in your **.htaccess** file so that both addresses (http://example.com and http://www.example.com) resolve to the same URL.

- If you want to redirect http://www.example.com to http://example.com, you can use this:

RewriteCond %{HTTP\_HOST} ^www\.example\.com\$ RewriteRule ^/?\$ "http\:VVexample\.comV" [R=301,L]

- If you want to redirect http://example.com to http://www.example.com, you can use this:

RewriteCond %{HTTP\_HOST} !^www.example.com\$ [NC] RewriteRule ^(.\*)\$ http://www.example.com/\$1 [L,R=301]

Note that you must put the above lines somewhere after RewriteEngine On line.

# SEO Site Checkup

| SSL Checker and HTTPS Test                                            |                                             |  |
|-----------------------------------------------------------------------|---------------------------------------------|--|
| This website is successfully using HTTPS, a secure c                  | ommunication protocol over the Internet.    |  |
| The certificate is not used before the activation date.               |                                             |  |
| <ul> <li>The certificate has not expired.</li> </ul>                  | duce.                                       |  |
| <ul> <li>The hostname "www.nuritas.com" is correctly li</li> </ul>    | sted in the certificate                     |  |
| <ul> <li>The certificate should be trusted by all major we</li> </ul> |                                             |  |
| <ul> <li>The certificate was not revoked.</li> </ul>                  |                                             |  |
| <ul> <li>The certificate was signed with a secure hash.</li> </ul>    |                                             |  |
| -                                                                     |                                             |  |
| Certificate Chain:                                                    |                                             |  |
| Server certificate                                                    |                                             |  |
| Common Name                                                           | nuritas.com                                 |  |
| Subject Alternative Names (SANs)                                      | nuritas.com, *.nuritas.com                  |  |
| Not Valid Before                                                      | Wed, February 21st 2024, 10:53:48 pm (UTC)  |  |
| Not Valid After                                                       | Tue, May 21st 2024, 10:53:47 pm (UTC)       |  |
| Signature Algorithm                                                   | sha256WithRsaEncryption                     |  |
| lssuer                                                                | GTS CA 1P5                                  |  |
| Intermediate certificate                                              |                                             |  |
| Common Name                                                           | GTS CA 1P5                                  |  |
| Organization                                                          | Google Trust Services LLC                   |  |
| Location                                                              | US                                          |  |
| Not Valid Before                                                      | Thu, August 13th 2020, 12:00:42 am (UTC)    |  |
| Not Valid After                                                       | Thu, September 30th 2027, 12:00:42 am (UTC) |  |
| Signature Algorithm                                                   | sha256WithRsaEncryption                     |  |
| lssuer                                                                | GTS Root R1                                 |  |
| Root certificate                                                      |                                             |  |
| Common Name                                                           | GTS Root R1                                 |  |
| Orecerienting                                                         |                                             |  |

Google Trust Services LLC

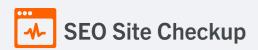

| Location            | US                                     |
|---------------------|----------------------------------------|
| Not Valid Before    | Wed, June 22nd 2016, 12:00:00 am (UTC) |
| Not Valid After     | Sun, June 22nd 2036, 12:00:00 am (UTC) |
| Signature Algorithm | sha384WithRsaEncryption                |
| lssuer              | GTS Root R1                            |

### Mixed Content Test (HTTP over HTTPS)

This webpage does not use mixed content - both the initial HTML and all other resources are loaded over HTTPS.

### HTTP2 Test

This webpage is using the HTTP/2 protocol.

### Safe Browsing Test

This website is not currently listed as suspicious (no malware or phishing activity found).

#### Server Signature Test

The server signature is off for this webpage.

### Oirectory Browsing Test

Directory browsing is disabled for this website.

#### 🕗 Plaintext Emails Test

This webpage does not include email addresses in plaintext.

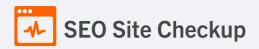

### VInsafe Cross-Origin Links Test

This webpage is using target="\_blank" links without rel="noopener" or rel="noreferrer" attribute, which can expose it to performance and security issues!

#### How to pass this test?

In order to pass this test, you have to update each link identified in this report, by adding a **rel="noopener"** or a **rel="noreferrer"** attribute or both:

```
<a href="https://example.com" target="_blank" rel="noopener noreferrer">
Click here
</a>
```

- **rel="noopener"** prevents the new page from being able to access the **window.opener** property and ensures it runs in a separate process.
- rel="noreferrer" has the same effect but also prevents the Referer header from being sent to the new page.

| Mobile usability                                                      | 0 Failed | 0 Warnings | 3 Passed |
|-----------------------------------------------------------------------|----------|------------|----------|
| Meta Viewport Test                                                    |          |            |          |
| This webpage is using a viewport meta tag.                            |          |            |          |
| <meta content="width=device-width, initial-scale=1" name="viewport"/> |          |            |          |
|                                                                       |          |            |          |

### Media Query Responsive Test

This webpage is using CSS media queries, which is the base for responsive design functionalities.

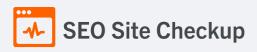

Mobile Snapshot Test

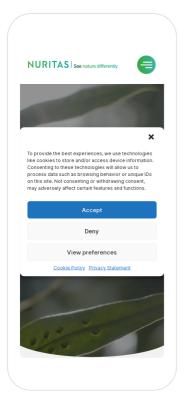

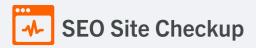

### Advanced SEO

### 🗴 Structured Data Test

This webpage doesn't take the advantages of HTML Microdata or JSON-LD specifications in order to use structured data! View Google's guide for getting started with structured data.

### How to pass this test?

HTML5 Microdata is an easy way to add semantic markup to your web pages. Search engines rely on this markup to improve the display of search results, making it easier for people to find the right web pages.

Here is a simple example of how to use HTML5 microdata in your contact web page:

<div itemscope itemtype="http://schema.org/Person"> <span itemprop="name">Joe Doe</span> <span itemprop="company">The Example Company</span> <span itemprop="tel">604-555-1234</span> <a itemprop="email" href="mailto:joe.doe@example.com"> joe.doe@example.com </a> </div>

### 😣 Custom 404 Error Page Test

This website is not using a custom 404 error page! Default 404 error pages result in a poor experience - it can mislead users into thinking an entire site is down or broken, greatly increases the chance they leave the website entirely, and looks unprofessional. We recommend to have a custom 404 error page in order to improve the website's user experience by letting users know that only a specific page is missing/broken (and not the entire site), providing them helpful links, the opportunity to report bugs, and potentially track the source of broken links.

#### How to pass this test?

Creating a custom 404 error page can be relatively simple or more complicated, depending on what technologies were used to build your website (your web server, framework used, etc). Learn more about the basics of creating a custom 404 error page.

On your custom error page, you should provide relevant information to keep the user's attention so they remain on your website. Some steps to achieve this goal include:

- Adding links to your most important pages (your best articles articles/content, latest posts, etc.)
- If you have an e-commerce business, you can display special offers, product recommendations, discounts, etc.
- Include a search box or a sitemap link to help users find the information they wanted.
- Use simple language (non-technical) to explain what went wrong.
- Add a contact form or provide an email address to allow users to get in touch with you for further help. You can also use your custom 404 error page to track the source of broken links in your site.

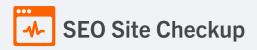

### Noindex Tag Test

This webpage does not use the noindex meta tag. This means that it can be indexed by search engines.

### Canonical Tag Test

This webpage is using the canonical link tag. This tag specifies that the URL: https://www.nuritas.com/ is preferred to be used in search results. Please ensure that this specification is correct, as canonical tags are often hard-coded and may not always reflect the latest changes in a site's URL structure.

<link href="https://www.nuritas.com/" rel="canonical"/>

### Nofollow Tag Test

This webpage is using the nofollow meta tag! We recommend to use this tag carefully since search engines will not crawl all links from this webpage.

#### How to pass this test?

If you want search engines to crawl all the outgoing links on your webpage you must remove the nofollow meta tag.

### Disallow Directive Test

Your robots.txt file includes a disallow command which instructs search engines to avoid certain parts of your website! You are advised to confirm if access to these resources or pages are intended to be blocked (e.g., if they contain internal-only content or sensitive information).

### Ӯ Meta Refresh Test

This webpage is not using a meta refresh tag.

### SPF Records Test

This DNS server is using an SPF record.

v=spf1 include:eu.\_netblocks.mimecast.com include:aspmx.pardot.com ~all

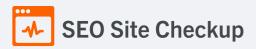

### X Ads.txt Validation Test

The access to the ads.txt file is restricted! Our request for this resource has returned a **{status\_code} HTTP status code**. In order for this resource to be easily accessed by the DSPs and advertisers, its status code should be **200** OK.

### How to pass this test?

In order to pass this test, the **ads.txt file** should be **publicly available** in the website's root domain and its content should be **properly formatted**.

The advertising systems will read the content of the ads.txt file only if the request will return a **200 OK** HTTP status code. The content of this file should be encoded as a formatted plain text and the HTTP Content-Type header should be **text/plain** (all other Content-Types are treated as an error and the content will be ignored).

As outlined in the IAB Tech Lab specifications for ads.txt file, the format logically consists of three types of records: comments, data records and variables:

#### 1. Comments

Lines starting with **#** symbol are considered comments and are ignored.

#### 2. Data records

For each Exchange or Supply-Side Platform (SSP) that is authorized to sell your inventory you must add a data record. Each of these lines should contain 3 or 4 comma separated fields:

<FIELD #1>, <FIELD #2>, <FIELD #3>, <FIELD #4>

- #1 The canonical domain name of the system where bidders connect (e.g. google.com, appnexus.com, etc)
- #2 The publisher account ID
- #3 The type of account or relationship (e.g. DIRECT or RESELLER)
- #4 (Optional) An ID that uniquely identifies the advertising system within a certification authority

#### 3. Variables

Any line containing a pattern of **<VARIABLE>=<VALUE>** should be interpreted as a variable declaration. The **<VARIABLE>** is a string identifier without internal whitespace. The only supported separator is the equals sign **'='**. The **<VALUE>** is an open string that may contain arbitrary data.

For human readability it is recommended that variables be declared at the end of the file, but this is not a strict requirement.

Only the following variables are supported: CONTACT, SUBDOMAIN and INVENTORYPARTNERDOMAIN.